*DOI: 10.25092/baunfbed.433321 J. BAUN Inst. Sci. Technol., 20(2), 293-306, (2018)* 

# Gri kurt optimizasyon algoritması ile iki boyutlu dizilim yazılımının geliştirilmesi

## **Fatih Ahmet** Ş**ENEL\* , Asım Sinan YÜKSEL, Fatih GÖKÇE, Tuncay Y**İĞİ**T**

*Süleyman Demirel Üniversitesi Mühendislik Fakültesi, Bilgisayar Mühendisli*ğ*i Bölümü, Isparta* 

*Geli*ş *Tarihi (Recived Date): 08.12.2017 Kabul Tarihi (Accepted Date): 27.04.2018* 

## **Özet**

*Bu çalı*ş*mada iki boyutlu düzensiz* ş*ekillere sahip deri ayakkabı kalıplarının, yine düzensiz* ş*ekle sahip do*ğ*al deri materyali üzerine en az fire verecek* ş*ekilde dizilmesini gerçekle*ş*tiren bir yazılım geli*ş*tirilmi*ş*tir. Geli*ş*tirilen yazılım hem otomatik dizilim i*ş*lemini hem de el ile dizilim i*ş*lemini yapabilecek düzeydedir. Otomatik dizilim i*ş*lemi, literatürde son yıllarda popüler olan Gri Kurt Optimizasyonu algoritması kullanılarak gerçekle*ş*tirilmi*ş*tir. El ile dizilim i*ş*lemi ise, kullanıcıların bilgisayarın faresini kolaylıkla kullanabilecekleri* ş*ekilde tasarlanmı*ş*tır. Yazılım, Microsoft Visual Studio 2010 ortamında C# programlama dili ile geli*ş*tirilmi*ş*tir. Sonuçta hem el ile hem de otomatik olarak dizilim i*ş*lemlerinin ba*ş*arılı bir* ş*ekilde yapılabildi*ğ*i görülmü*ş*tür.* 

*Anahtar kelimeler: Gri kurt optimizasyonu, optimizasyon, iki boyutlu dizilim.* 

## Development of two-dimensional nesting software with grey wolf optimizer algorithm

#### **Abstract**

 $\overline{a}$ 

*In this study, a software tool which performs the nesting of leather shoe patterns with two-dimensional irregular shapes on natural leather material with irregular shape with minimum wastage has been developed. The software tool is capable of performing both automatic and manual nesting. Automatic nesting process has been performed using the Grey Wolf Optimizer algorithm, which has been popular in the literature in recent years. Manual nesting is designed to be easy to use with the computer mouse. The* 

<sup>\*</sup> Fatih Ahmet ŞENEL, fatihsenel@sdu.edu.tr, http://orcid.org/0000-0003-1918-7277 Asım Sinan YÜKSEL, asimyuksel@sdu.edu.tr, http://orcid.org/0000-0003-1986-5269 Fatih GÖKÇE, fatihgokce@sdu.edu.tr, http://orcid.org/0000-0001-7935-7982 Tuncay YİĞİT, tuncayyigit@sdu.edu.tr, http://orcid.org/0000-0001-7397-7224

*software was developed with the C# programming language in the Microsoft Visual Studio 2010 environment. As a result, it has been seen that both manual and automatic nesting operations can be accomplished successfully.* 

*Keywords: Grey wolf optimizer, optimization, 2D nesting.* 

## **1. Giri**ş

Günümüzde teknolojik gelişmelerle birlikte üretim yapan firmalar arasındaki rekabetler günden güne artmaya devam etmektedir. Firmalar, üretimini yaptıkları ürünlerin satış fiyatlarını rekabetten dolayı olabildiğince düşük tutmak zorunda kalmaktadırlar. Dolayısıyla, firmaların kârlarını yüksek tutabilmek için ürün maliyetlerini de olabildiğince minimum seviyede tutmaya çalışmaları kaçınılmaz olmuştur. Günümüzde, ürün maliyetlerini düşürmenin en kolay yolu teknolojiyi üretime dâhil etmektir. Teknolojinin sağladığı otomasyon sistemleri ve yazılımlar sayesinde firmalar, insan gücü yerine çalıştıkça yorulmayan, dikkati dağılmayan, her durumda en iyi sonuçları üretebilen sistemler kullanmaktadır.

Ülkemizde birçok alanda üretim yapan firmalar mevcuttur. Bu alanlardan bir tanesi de deri ayakkabı üreten firmalardır. Ülkemizde büyükbaş hayvancılığı yaygın olarak yapılmaktadır. Dolayısıyla dericilik sektörü de gelişmiş bulunmaktadır. Deri materyal kullanılarak birçok alanda üretim yapılmaktadır. Bunların başında; ayakkabı, çanta, tekstil, mobilya vb. gibi sektörler yer almaktadır. Deri ayakkabı üretimi ise deri materyalin kullanıldığı sektörlerin başındadır. Doğal deri materyalin geri dönüşümü olmadığından dolayı, üretim sırasında çok dikkatli kullanılması gerekmektedir. Yapılan yanlışlıklar, dikkatsizlikler firmaya maliyet olarak geriye dönmektedir. Satış fiyatlarındaki rekabet kaynaklı düşük fiyatlar, maliyeti minimize etmeye zorlarken, üretim sırasındaki gereksiz maliyetler firmaları zora düşürmektedir.

Deri ayakkabı üretiminde öncelikle, üretilecek olan ayakkabı modelleri tasarlanır. Her ayakkabı, bir ya da daha fazla parça deri kalıptan meydana gelir. İşlenerek ayakkabı üretimine hazır hale getirilen deri materyalden, istenilen kalıpların kesilerek çıkarılması işlemi, deri ayakkabı sektöründeki en önemli aşamalardan birisidir. Çünkü bu aşamada yapılan yanlışlıklar, dikkatsizlikler ekstra maliyet olarak karşımızı çıkmaktadır. Deri ayakkabı üreten firmalar, kalıpların kesilmesi sürecinde, çalışanları arasındaki en tecrübeli kişileri görevlendirmektedirler. Ülkemizde birçok deri ayakkabı üreten firmalar, Press adı verilen makineler kullanarak kalıpları kesmektedirler. Tecrübeli bir çalışan, Press makinesinin tablasına serdiği deri materyal üzerine, en uygun yer olarak düşündüğü kesim kalıbını yerleştirerek makine baskısıyla kalıbı keserek çıkarmaktadır. Fakat bu yöntem, kişilerin tecrübesi, yorgunluk durumu, hızı gibi etkenlerden oldukça etkilenmektedir. Çalışanların dikkatsizlikleri veya yorgunlukları gibi etkenler, deri materyalden gereksiz firelerin verilmesine neden olabilmektedir. Bu gibi dezavantajları ortadan kaldırmak, özellikle büyük ölçekli üretim yapan firmalar için kaçınılmaz hale gelmiştir. Bahsedilen dezavantajları ortadan kaldırmanın en az maliyetli olduğu durum, teknolojinin yani yazılımların bu sürece dâhil edilmesi ile elde edilebilir.

Bu çalışmada, iki boyutlu düzensiz şekillere sahip deri materyallerden, yine iki boyutlu düzensiz şekillere sahip deri ayakkabı kalıplarının en az fire verecek şekilde, otomatik olarak ve gerektiğinde el ile dizilebildiği bir yazılım aracı geliştirilmiştir. En az fire

verecek şekilde dizilim işlemi farklı yöntemler kullanılarak gerçekleştirilebilmektedir. Sezgi ötesi optimizasyon yöntemi olan Gri Kurt Optimizasyonu (GKO) algoritması kullanılarak otomatik dizilim işlemleri gerçekleştirilmiştir.

Gomes ve Oliveira düzensiz şekilli kalıpları, sabit genişlikli ve sonsuz uzunluklu bir materyal üzerine, materyal uzunluğu minimum olacak şekilde dizebilen bir çalışma yapmışlardır. Literatürde sıklıkla kullanılan No-Fit Polygon (NFP) tekniği kullanılmış ve kalıplar ikişerli olarak en uygun gruplara ayrılmıştır. Uygunluklarına bakılırken, kalıpların minimum düzensiz şekil oluşturacakları ve doluluk oranının maksimum olacağı durumlar dikkate alınmıştır [1]. Gomes ve Oliveira [2] çalışmalarında ise, NFP ve Tavlama Benzetimi (TB) algoritmalarını birlikte kullanarak aynı problemi çözmüşlerdir. Yuping ve arkadaşları TB yöntemini kullanarak deri materyal üzerine kesim kalıplarını en iyi şekilde yerleştirmeyi amaçlayan bir çalışma yapmışlardır. Gerekli durumlarda TB soğutma adımını tekrarlayarak daha uygun dizilimler elde etmişlerdir [3]. Akbulut yaptığı tez çalışmasında düzensiz şekillere sahip kalıpları dikdörtgen şekilli materyal üzerine en az fire verecek şekilde dizme işlemini gerçekleştirmiştir. Yöntem olarak kendi geliştirdiği Kenar Yaslama yöntemini kullanmıştır [4]. Elkeran [5], Cuckoo Search algoritması ile Timmerman [6], Diferansiyel Gelişim algoritması ile düzensiz şekilli kalıpları düzenli şekle sahip metaryal üzerine dizmeyi amaçlamıştır. Domoviç ve arkadaşları [7], aynı problemi, Rasgele Arama, Greedy Algoritması ve Genetik Algoritma (GA) kullanarak çözmüşlerdir. Buraya kadar anlatılan çalışmalarda, sadece problemin çözümüne odaklanılmış ve herhangi bir kullanıcı arayüzü tasarlanmamıştır.

Lee ve arkadaşları, kendi geliştirdikleri bir yöntem ile düzensiz şekilli kalıpları yine düzensiz şekilli materyaller üzerine dizmeyi amaçlamışladır. Test işlemlerini gerçekleştirmek için C++ programlama dili ile bir yazılım aracı geliştirilmiştir [8]. Bayır yaptığı tez çalışmasında düzenli şekle sahip materyal kullanarak GA optimizasyonu ile düzensiz şekilli kalıpları en iyi şekilde dizmeyi amaçlamıştır. C# programlama dili kullanılarak, problemi çözen bir yazılım aracı geliştirilmiştir [9].

Literatürdeki çalışmalardan farklı olarak bu çalışmada, düzensiz şekle sahip materyaller kullanılmıştır. Ayıraca yukarıda bahsedilen yazılım araçları gerektiğinde el ile dizilime imkân sağlayabilecek bir özellikte değildir. Geliştirdiğimiz yazılım aracı ise kullanıcıların kolaylıkla kullanabileceği şekilde hem el ile hem otomatik olarak dizilim işlemine imkân sağlamaktadır.

Çalışmanın ikinci bölümünde GKO algoritması ayrıntılı olarak açıklanmıştır. Üçüncü bölümde geliştirilen yazılım aracı tanıtılmış, dördüncü bölümde yazılımın test sonuçlarına yer verilmiştir. Son bölümde ise elde edilen sonuçlar açıklanmıştır.

#### **2. Gri kurt optimizasyonu algoritması**

Gri Kurt Optimizasyonu (GKO) algoritması, gri kurtların doğadaki yaşam ve avlanma stratejilerinden esinlenilerek geliştirilmiş bir meta sezgisel optimizasyon algoritmasıdır [10]–[12]. Gri kurtların sürü yapılarında en üstte alfa kurtların yer aldığı ve sırasıyla beta, delta ve omega kurtların sıralandığı bir zincir bulunmaktadır (Şekil 1).

Alfa kurtlar, zincir yapısından görüldüğü üzere, en baskın ve sürüye hakim kurtları temsil etmektedir. Beta kurtlar, alfa kurtların yardımcılığı görevini üstlenirler ve alfa kurtlar ile diğer kurtlar arasındaki iletişim ağını yürütürler. Omega kurtlar, alfa kurtlar tarafından seçilen ve en alt seviyede bulunan kurtlardır. Avlanma esnasında en son beslenme sırası gelen kurtlardır. Alfa, beta veya omega kurtlar sınıfına dahil olmayan kurtlar delta kurtlar olarak adlandırılır. Delta kurtlar, omega kurtlardan baskın olarak alfa ve beta kurtlar tarafından seçilmektedir [13].

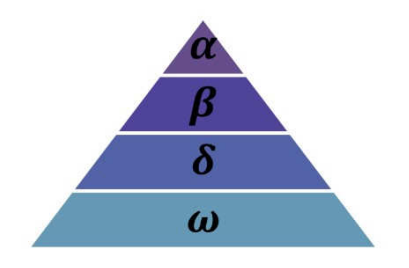

Şekil 1. GKO algoritması hiyerarşi zinciri [10].

#### *2.1. Avlanma*

Gri kurtlar üç aşamada avlanırlar. Bunlar;

- İzleme, takip ve ava yaklaşma
- Avı çevreleme ve av yorulup duruncaya kadar avı hareket ettirme
- Ava saldırma

GKO algoritmasında alfa kurtlar en iyi çözümü ifade etmektedir. Beta ve delta kurtlar ise sırasıyla ikinci ve üçüncü en iyi çözümleri ifade etmektedirler. Son olarak omega kurtlar da aday çözümleri temsil etmektedirler.

$$
D = |C \ast X_p(t) - X(t)| \tag{1}
$$

$$
(t+1) = X_p(t) - A * D \tag{2}
$$

GKO algoritmasında Denklem 1 ve 2, avın çevrelenmesini ifade etmekte kullanılan denklemlerdir. *t* anlık iterasyon sayısını, *Xp* avın konumunu, *X* bir gri kurdun konum vektörünü tutmaktadır. *A* ve *C* vektör katsayılarını ifade etmektedirler ve Denklem 3 ve 4'te gösterildiği şekilde hesaplanmaktadırlar.

$$
A = a * (2 * r_1 - 1) \tag{3}
$$

$$
C = 2 * r_2 \tag{4}
$$

Burada,  $r_1$  ve  $r_2$  [0,1] arasında rasgele sayıyı,  $\alpha$  ise 2'den 0'a doğru iterasyon ilerledikçe doğrusal olarak azalan katsayıyı ifade etmektedir.

#### *2.2. Arama*

GKO'da, arama işlemi rasgele olarak başlar. Daha sonra maliyet fonksiyonuna göre her bir kurdun uygunluk değeri hesaplanır. En iyi uygunluk değerini veren ilk üç konum, sırasıyla, alfa, beta ve delta kurtlar olarak temsil edilir. Avlanma işlemi alfa kurt tarafından koordine edilir ve gerektiğinde beta ve delta kurtlar da katılabilir. Alfa, beta ve delta kurtların pozisyonları, Denklem 5, 6 ve 7'de gösterildiği gibi güncellenmektedir.

$$
D_{\alpha} = |C_1 * X_{\alpha} - X(t)|
$$
  
\n
$$
D_{\beta} = |C_2 * X_{\beta} - X(t)|
$$
  
\n
$$
D_{\delta} = |C_3 * X_{\delta} - X(t)|
$$
\n(5)

Burada,  $X_{\alpha}$ ,  $X_{\beta}$  ve  $X_{\delta}$  sırasıyla alfa, beta ve delta kurtların pozisyonlarını temsil etmektedir. Her iterasyonda en iyi üç kurt sürekli güncellenmektedir.

$$
X_1 = |X_{\alpha} - a_1 D_{\alpha}|
$$
  
\n
$$
X_2 = |X_{\beta} - a_2 D_{\beta}|
$$
  
\n
$$
X_3 = |X_{\delta} - a_3 D_{\delta}|
$$
\n(6)

$$
X(t+1) = \frac{X_1 + X_2 + X_3}{3} \tag{7}
$$

Burada, *X(t+1),* avın yeni konumunu ifade etmektedir.

#### *2.3. Saldırma*

GKO'da avın yeri belirlendikten sonra ava saldırı işlemi gerçekleştirilir. Ava saldırı işlemi, avın yorulup, hareketini durdurduktan sonra gerçekleşir. Matematiksel olarak modelleme işlemi dikkate alındığında, Denklem 3'te belirtilen *A* değerine göre saldırı işlemi gerçekleşir. *A* değeri 2'den 0'a doğru *r1* rasgele değişkenine bağlı olarak azalır. Bu durumda *A* değişkeni [−2, 2] aralığında değerler alır. *A* değeri 1'den büyükse gri kurtlar avdan uzaklaşır ve daha uygun bir av aramaya başlarlar. Eğer 1'den küçükse gri kurtlar ava saldırmaya zorlanır. Bu işlem lokal minimumlara takılmaları engeller. GWO'da avlanma işlemi durdurma kriteri sağlanıncaya kadar veya belirlenen iterasyon sayısına ulaşılıncaya kadar devam ettirilir.

#### **3. Geli**ş**tirilen yazılım aracı**

Bu çalışmadaki dizilim aracı Microsoft Visual Studio 2010 programında, C# programlama dili ile geliştirilmiştir. Geliştirilen yazılım aracı, kullanıcının isteği doğrultusunda hem el ile hem de otomatik olarak dizilim işlemini yapabilecek şekilde tasarlanmıştır. Şekil 2'de geliştirilen yazılım aracının ana ekran görüntüsü verilmiştir. İlerleyen başlıklarda, geliştirilen yazılım aracı detaylı olarak anlatılmıştır.

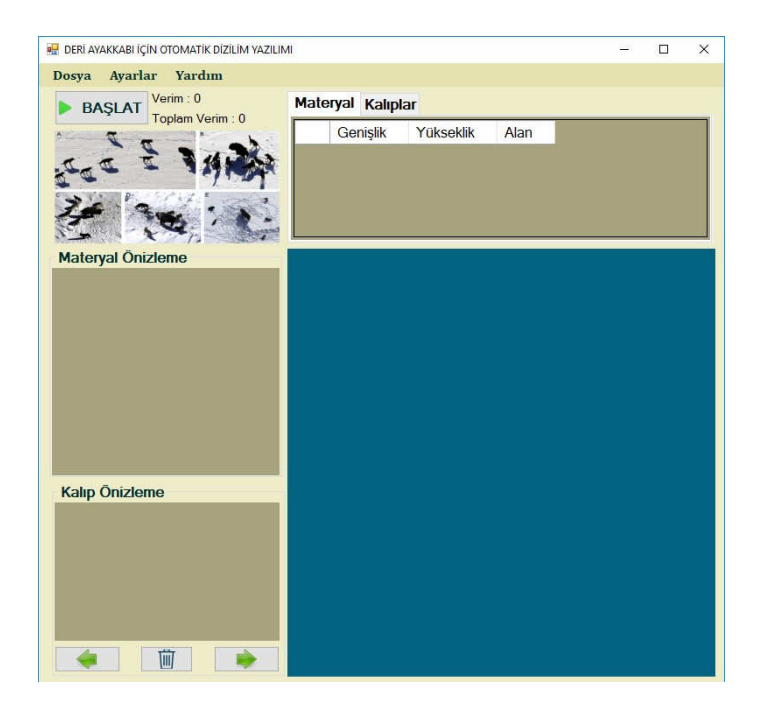

Şekil 2. Yazılım aracı ana ekran görüntüsü.

### *3.1. Menüler*

Geliştirilen yazılım aracında üç adet ana menü bulunmaktadır. Bunlardan üçüncüsü, program hakkında bilgi veren menüdür. Diğer iki menü aşağıda detaylı olarak açıklanmıştır.

#### *3.1.1. Dosya*

Dosya menüsü aracılığıyla, programa materyal ve kalıpların eklenmesi, dizilim işlemlerinin kayıt altına alınması veya doğrudan kesim makinesine gönderilmesi gibi işlemler yapılmaktadır.

#### *Dizilimi Temizle*

Programın bu menüsü kullanılarak, el ile veya otomatik olarak gerçekleştirilmiş olan dizilim işlemi temizlenir. Program tekrar baştan dizilim yapacak hale döndürülmüş olur.

## İ*çe Aktar*

Otomatik deri kesim makineleri incelendiğinde, makinelerin büyük bir çoğunluğunun \*.DXF formatında veri girişine sahip olduğu görülmüştür. Bu nedenle, bu alanda kullanılan yazılımların \*.DXF formatına uygun olması gerekmektedir. Geliştirilen yazılım aracı, kullanılacak olan materyal ve kalıpları \*.DXF formatında programa eklemektedir. Programa materyal eklemek için sırasıyla Dosya->İçe Aktar->Materyal yolu izlenmelidir. Materyal eklendikten sonra Dosya->İçe Aktar->Kalıp yolu ile dizilmek istenen kalıplar programa eklenmektedir. Programa ilk olarak materyal eklenmelidir. Çünkü materyal boyutu, program arayüzüne tam olacak şekilde ölçeklenmektedir. Bu ölçek değerine göre de kalıplar ölçeklenmektedir. Bu nedenle program, materyal eklemeden kalıp eklenme girişimlerinde kullanıcıyı uyaracaktır.

Programa eklenen materyal ve kalıplar, form üzerinde bulunan materyal önizleme ve kalıp önizleme bölümlerinde kullanıcıya gösterilecektir. Aynı zamanda materyal, dizilim işleminin yapılacağı alana da eklenmektedir. Yazılım aracına, materyal ve kalıplar hakkında sayısal bilgi veren bir veri tablosu eklenerek, kullanıcıyı bilgilendirme yapılmaktadır. Materyal ve kalıpların genişlik, uzunluk ve toplam alanı hakkındaki sayısal bilgiler veri tablosunda gösterilmektedir. Kalıp önizleme bölümünde bulunan ileri-geri butonları ile kalıplar arası geçişler yapılabilmektedir. Aktif gösterimde olan kalıp silme tuşu ile istenirse kalıplar silinebilmektedir. Şekil 3'te örnek bir materyal ve kalıpların eklendiği program görüntüsü verilmiştir.

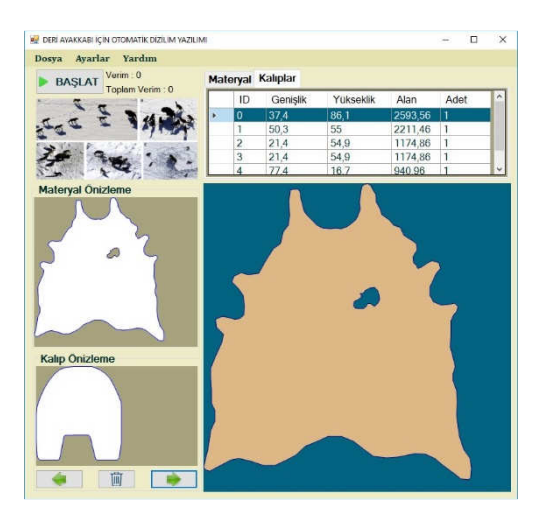

Şekil 3. Materyal ve kalıp eklenmiş ekran görüntüsü.

Şekil 3'te, veri tablosu incelenirse, birden fazla kalıp eklendiği ve bu kalıpların alan bakımından büyükten küçüğe doğru sıralandığı gözlemlenebilir. Kalıplar arasında, ister kalıp önizleme bölümünde bulunan ileri-geri butonları ile isterse de veri tablosu üzerinden gezilebilmektedir. Ayrıca, hangi kalıptan kaç adet dizilmesi istendiği bilgisi de veri tablosu üzerinden programa girdi olarak verilebilmektedir. Program varsayılan olarak, eklenen her bir kalıbı 1 adet olarak eklemektedir. Kullanıcı istediği şekilde adetleri değiştirebilir. Burada dikkat edilmesi gereken nokta; girilen kalıp sayılarının materyale sığabilecek şekilde olması gerektiğidir. Aksi halde program otomatik dizilim işlemine başlamadan önce, girilen kalıp sayılarının azaltılması gerektiği uyarısını kullanıcıya bildirecektir (Şekil 4).

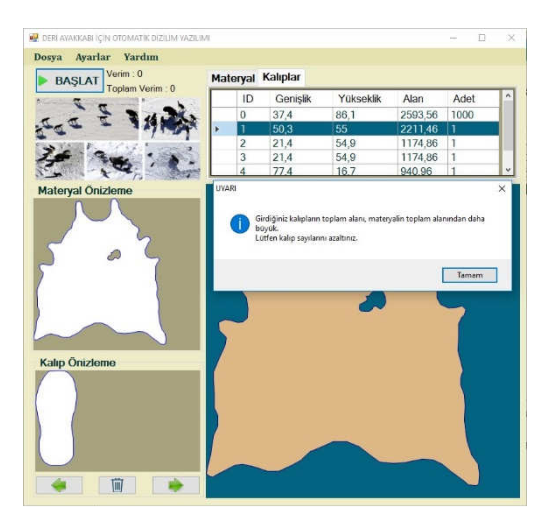

Şekil 4. Kalıp sayısının fazla olma durumunda uyarı penceresi.

#### *Dı*ş*a Aktar*

Dosya->Dışa Aktar yolu izlenerek, elde edilen dizilim işlemi iki farklı türde bilgisayar ortamına kaydedilebilmektedir. İlk olarak \*.DXF formatında kayıt edilebilmektedir. Ayrıca \*.DXF uzantısından farklı olarak yine sıklıkla kullanılan \*.PLT uzantılı dosya olarak ta kayıt işlemi yapılabilmektedir. \*.DXF olarak kayıt işleminin yapılması ile dizilim işlemi farklı bir zamanda kesim işlemi için makineye gönderilmek üzere bilgisayara kayıt edilebilmektedir. Ayrıca bilgisayarlar arasında elde edilen dizilimlerin taşınabilmesi imkânı da verilmiş olmaktadır.

#### *DXF Görüntüleyici*

Dosya->DXF Görüntüleyici yolu izlenerek, daha önceden dizilim işlemi yapılmış bir işlemin sonuçları adım adım görüntülenebilmektedir. Çünkü geliştirilen yazılım aracı otomatik olarak dizilim işlemi yapılırken, her bir adımı \*.DXF formatında kayıt altına almaktadır. Kullanıcı daha sonradan isterse, bu kayıtları kullanarak istediği adımı görebilir ve istediği adımda elde edilen çizimi kesim makinesine doğrudan kesmek üzere gönderebilir. Şekil 5'te ekran görüntüsü verilen örnek bir dizilimde, formun altında bulunan ileri-geri butonları ile dizilim adımları arasında gezilebilmektedir. Doğrudan ilk veya son adıma gidebilmek içinde birer adet düğme bulunmaktadır. Yazıcı ikonu olan düğme vasıtasıyla anlık olarak gösterilen dizilim adımı kesim işlemi için makineye gönderilebilmektedir.

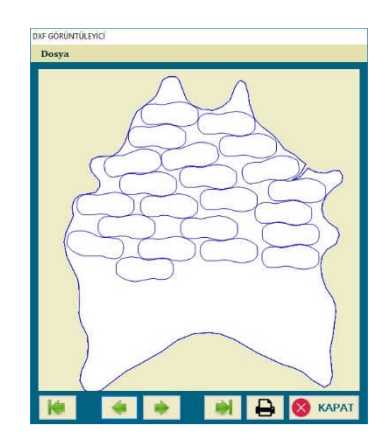

Şekil 5. DXF Görüntüleyici form.

#### *Yazdır*

Dosya->Yazdır yolu izlenerek, seri port üzerinden bilgisayar ve kesim makinesi haberleştirilerek, elde edilen dizilim, kesim işlemi için makineye gönderilebilmektedir.

#### *3.1.2. Ayarlar*

Ayarlar menüsü ile programın dizilim ayarları, GKO algoritmasının parametre ayarları ve seri port ayarları yapılmaktadır.

#### *Optimizasyon Yöntemi*

Ayarlar->Optimizasyon Yöntemi-GKO yolu izlenerek, GKO algoritması ile ilgili optimizasyon parametreleri ayarlanabilmektedir. GKO algoritmasında, kullanıcı tanımlı olabilen popülasyon sayısı ve iterasyon sayısı bulunmaktadır. Bu menü ile istenilen değerler ayarlanabilmektedir. Şekil 6'da GKO algoritması ayar penceresi gösterilmiştir.

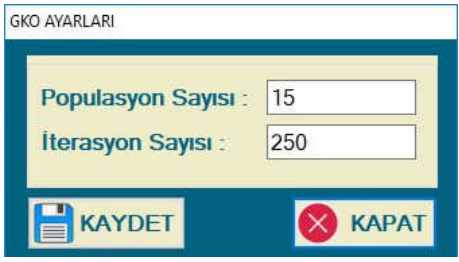

Şekil 6. GKO parametre ayarları.

#### *Dizilim Ayarları*

Ayarlar->Dizilim Ayarları menüsünden, dizilim işlemi ile ilgili olan ayarlar yapılabilmektedir. Üç farklı ayar bulunmaktadır. İlk ayar; döndürme açısı ayarıdır. Hem el ile dizilimde hem de otomatik dizilimde kalıpların döndürülmeye izin verildiği açı değeri bu menüden yapılmaktadır. 0-359° arasında döndürme açıları ile kalıplar dizilebilmektedir. Ancak bazı durumlarda kullanıcı çok hassas açılarda dizilimin ihtiyaç olmadığını belirterek daha az hassas açı değerleri ile yapılan dizilimleri kabul edebilmektedir. Otomatik dizilim için de el ile dizilim için de zaman açısından açı değeri hassasiyeti önem arz etmektedir. Eğer kullanıcı belli bir fire oranını göze alabiliyorsa daha hızlı sonuca ulaşmak için daha az hassas açı değerlerini seçebilmektedir. Bu menü ile istenilen açı değerleri ayarlanabilmektedir (Şekil 7).

Diğer bir ayar parametresi, dizilim işleminin başlanacağı yönün ayarlanmasıdır. Kullanıcılar, deri materyalin her zaman tamamını kullanmayabilirler. Az sayıda kalıbın ihtiyaç olduğu durumlarda, deri materyalden geriye kalacak bölümü farklı bir zamanda değerlendirmek üzere saklayacaklardır. Geriye kalan deri materyalin, farklı bir işte kullanılması için materyalin hangi bölümünün geriye bırakılması gerektiği kullanıcıya seçim olarak bu menü vasıtasıyla bırakılmıştır. Kullanıcı dört farklı yönden hangisini istiyorsa bu menünden dizilim işlemini başlatmadan önce seçmelidir. Bu ayar parametresi otomatik dizilim işleminde gerekli olmaktadır. El ile dizilim işleminde kullanıcı bilgisayarın faresi ile istediği bölümleri kullanabilmektedir. Ayrıca dizilim yönü elde edilen dizilim işleminin kalitesini de etkilemektedir. Bu nedenle kullanıcılar otomatik dizilim işleminden önce doğru bir seçim yaptığından emin olmalıdır. Örneğin kalıpların küçük olduğu ve detayları daha iyi doldurabileceği gibi durumlarda, materyalin çok daha düzensiz olduğu yönden dizilime başlatmak elde edilen verimi artıracaktır.

Son olarak bu menüden mesafe ayarı yapılmaktadır. Mesafe ayarı, kalıplar arasındaki izin verilen minimum mesafeyi, aynı şekilde kalıpların materyalin sınırlarına yaklaşabileceği minimum yakınlığı ifade etmektedir. Bu parametre, kesim işleminin yapılacağı makinenin özelliği ile ilgilidir. Çok hassas kesim yapabilen makinelerde mesafe ayarı düşük tutulabilir. Ancak kestiği yerlerde deformeye neden olan kesim makinelerinde bu mesafe ayarını dikkatlice seçmek gerekmektedir. Örnek olarak bıçakla kesim yapan makineler, kesim işlemi yaptığı bölgelerde kullandığı bıçağın kalınlığı ile doğru orantılı olarak derinin kesilen bölgelerinde aşındırma yapmaktadır. Bıçağın özelliğine göre mesafe ayarının yapılması gerekmektedir. Aynı durumlar farklı kesim işlemi yapan makineler için de geçerlidir.

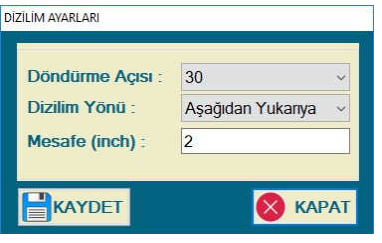

Şekil 7. Dizilim ayarları.

#### *Ba*ğ*lantı Ayarları*

Ayarlar->Bağlantı Ayarları yolu ile geliştirilen yazılım aracının, kesim işlemi yapacak olan makine arasındaki seri port haberleşme ayarları yapılmaktadır. Bu menüden bağlantı noktası adı ve Baud Rate hızı ayarlanmaktadır (Şekil 8).

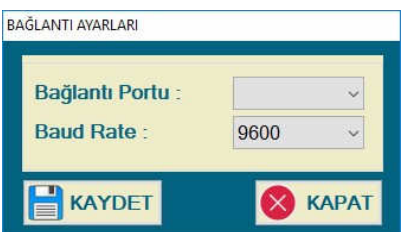

Şekil 8. Bağlantı ayarları.

#### *3.2. Otomatik dizilim*

Otomatik dizilim işlemi, kullanıcı tarafından ayarlanan optimizasyon parametreleri ile GKO algoritması tarafından gerçekleştirilmektedir. Otomatik dizilim işlemi, başladıktan sonra her hangi bir anda durdurulup devam edebilme özelliğine sahiptir. Kullanıcı, herhangi bir anda daha uygun olduğunu düşündüğü bir dizilim olursa, otomatik dizilim işlemini durdurup, el ile müdahale edebilmekte ve tekrardan otomatik dizilimi kaldığı yerden devam ettirebilmektedir. Otomatik dizilim işlemi yapılırken kalıpların birbirleriyle çakışmayacak ve materyalin sınırlarından dışarıya çıkmayacak şekilde gerçekleştirilir. Şekil 9'da gösterildiği gibi kullanıcılara verimle ilgili anlık bilgilendirmeler yapılabilmektedir. Dizilim yönü referans alınarak, dizilimin yapıldığı en son noktadan materyalin kesildiği durumdaki verim oranı, "Verim" başlığıyla, toplam olarak yerleşen kalıpların alanının materyal toplam alanı oranına (yüzde olarak) olan bilgi ise "Toplam Verim" başlığıyla gösterilmektedir. Denklem 8 ve 9'da sırasıyla, "Verim" ve "Toplam Verim" hesaplamaları gösterilmiştir.

$$
Verm(\%) = \frac{\sum_{i=1}^{N} Alan(Kalip_i)}{Alan(Materyal_{Kullanılan})} \times 100
$$
\n(8)

$$
Toplam \, Verim(\%) = \frac{\sum_{i=1}^{N} Alan(Kalip_i)}{Alan(Materyal)} \times 100\tag{9}
$$

Burada, N toplam dizilen kalıp sayısını, Materyal<sub>Kullanılan</sub>, dizilim yönü referans alınarak, başlangıçtan en uzak noktaya dizilen kalıp hizasından materyalin kesildiği durumdaki materyali, son olarak Materyal ise, kullanılan materyalin tamamını ifade etmektedir. Şekil 9 üzerinde, Materyal<sub>Kullanılan</sub> ve Materyal bilgileri detaylı olarak gösterilmiştir.

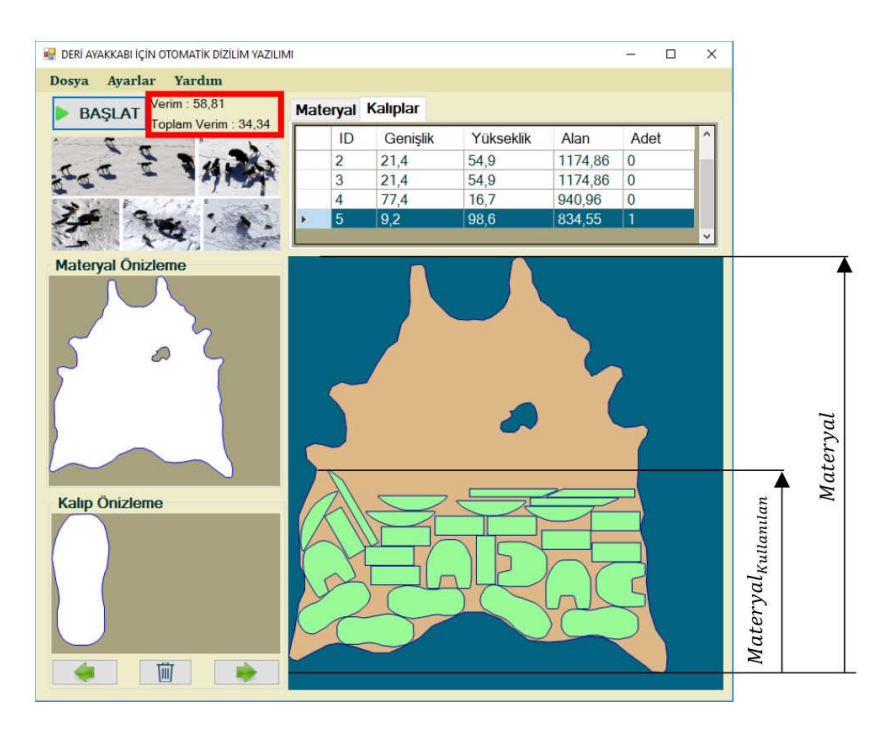

Şekil 9. Verim bilgilerinin gösterilmesi.

## *3.3. El ile dizilim*

El ile dizilim işlemi, bilgisayarın faresi kullanılarak gerçekleştirilmektedir. Üç tuşlu bilgisayar faresi, el ile dizilim için gerekli ve yeterlidir.

Sol tuş: Farenin sol tuşu ile Kalıp Önizleme bölümünde gösterilen kalıptan bir adet, materyal üzerine farenin bulunduğu konum referans alınarak eklenir. Aynı zamanda daha önceden dizilmiş bir kalıpta yine farenin sol tuşu basılı tutularak materyal üzerinde istenildiği konuma kaydırılabilmektedir.

Tekerlek tuşu: Farenin tekerlek tuşu ile materyal üzerine daha önceden dizilimi yapılmış olan bir kalıbın, materyal üzerinden silinmesi işlemi gerçekleştirilir.

Sağ tuş: Farenin sağ tuşu ile materyale dizilimi yapılmış olan kalıbın, ayarlar menüsünde belirtilen açı değerleri ile saat yönünde döndürülmesi işlemi gerçekleştirilir.

Fare ile üzerine gelen kalıplar farklı bir renkte gösterilerek kullanıcının rahatlıkla algılayabilmesi sağlanmıştır. Ayrıca, kalıplar arasında çakışma olması veya materyalden dışarı taşma gibi durumlarda ilgili kalıplar kırmızı renkli olarak gösterilerek kullanıcı bilgilendirilmektedir. Kalıplar arası çakışma ve materyal sınırından taşma tespiti yapılırken, ayarlar menüsünden girilen mesafe değeri temel alınmaktadır. Örnek olarak mesafe değeri 2 inç olarak ayarlanan bir dizilimde, kalıpların birbirlerine çakışma olmasa da, 2 inç değerinden daha yakın olduğu durumlarda kalıplar kırmızı renkli olarak gösterilmektedir. Aynı durum materyalden taşma durumu için de geçerlidir. Şekil 10'da örnek çakışma ve taşma durumlarının olduğu bir dizilim gösterilmiştir.

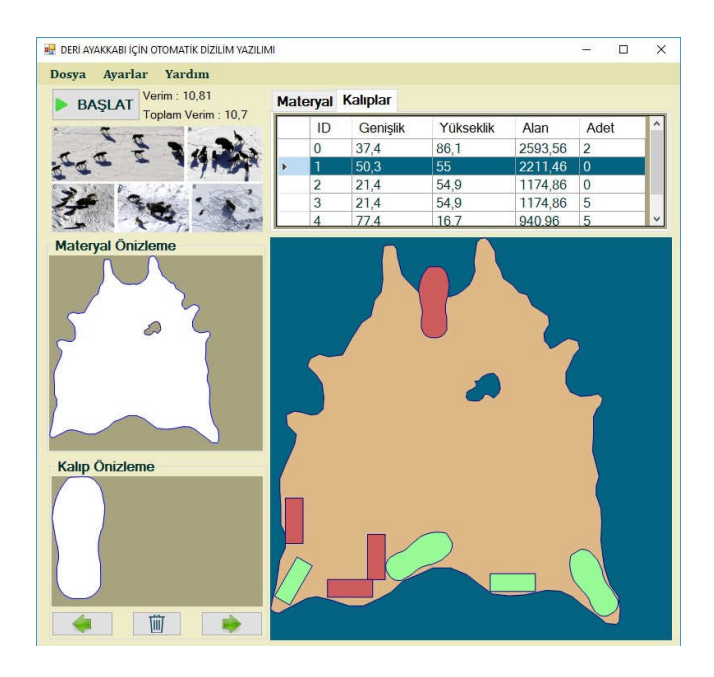

Şekil 10. Çakışma ve taşma durumları örneği.

#### **4. Test sonuçları**

Geliştirilen yazılım dört farklı materyal üzerine, dört farklı ayakkabı modeli için toplamda 32 adet kalıp ile otomatik dizilim gerçekleştirilerek test edilmiştir. Sonuçlar aynı materyal ve aynı kalıplar (eşit sayıda) kullanarak karşılaştırılmıştır. Hem elde edilen en iyi verimler hem de dizilim işlemi için geçen toplam süreler dikkate alınarak Tablo 1'de detaylı olarak verilmiştir.

Tablo 1. Otomatik olarak dizilimlerin farklı materyal ve kalıp örnekleriyle elde edilen sonuçlar

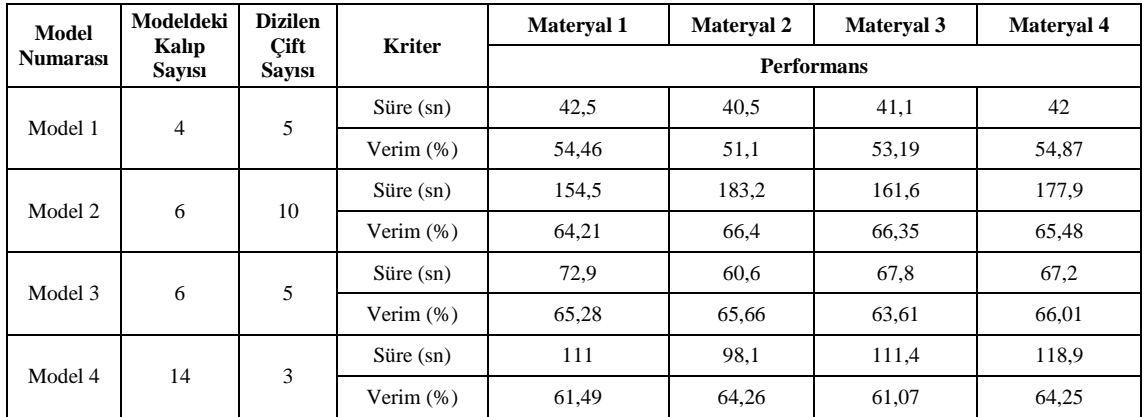

Şekil 11'de farklı materyal ve farklı ayakkabı modelleri için örnek yerleşim sonuçları verilmiştir.

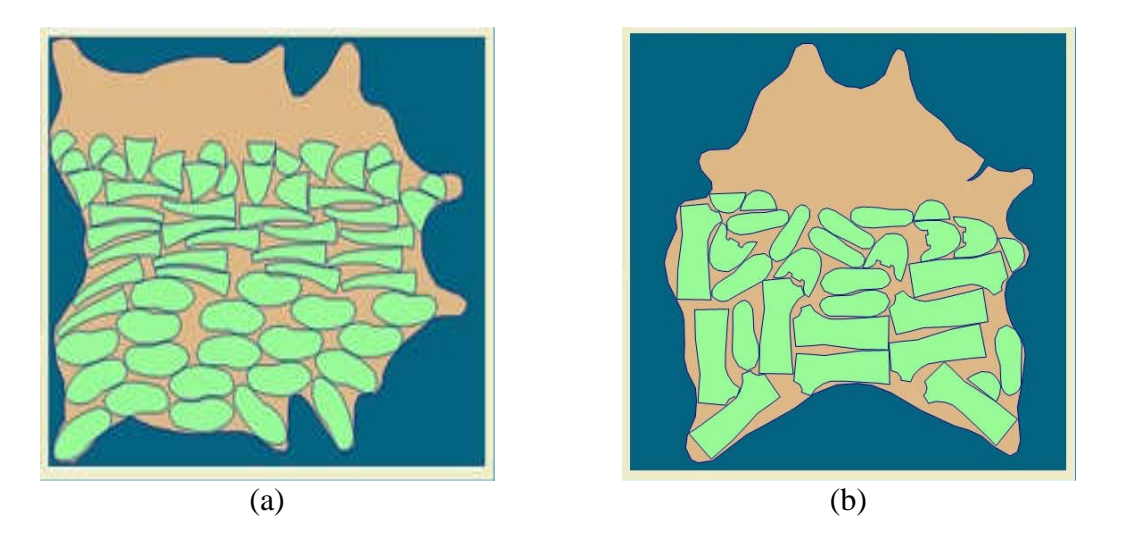

Şekil 11. Farklı materyal ve ayakkabı modelleri ile örnek dizilim sonuçları (a) 3 nolu materyal ve 2 nolu ayakkabı modeli için örnek dizilim (b) 4 nolu materyal ve 3 nolu ayakkabı modeli için örnek dizilim.

#### **5. Sonuç ve tartı**ş**ma**

Bu çalışmada, deri ayakkabı üretimi için otomatik olarak ayakkabı kalıplarının deri materyal üzerine dizilim işlemini gerçekleştiren bir yazılım aracı geliştirilmiştir. Geliştirilen yazılım dört farklı deri materyali ve 4 farklı modele sahip ayakkabı çeşidi için test işlemlerine tabi tutulmuştur. Elde edilen sonuçlar, geliştirilen yazılımın deri ayakkabı üretimi yapan firmalarda kullanılabileceğini göstermiştir. Önerilen yazılım, özellikle el ile dizilim yapan firmalar için büyük zaman tasarrufu sağlayacaktır. İki boyutta dizilim işlemi yapan yabancı kökenli ticari yazılımlar olmasına rağmen bu yazılımların tamamına yakını ya sadece el ile ya da sadece otomatik olarak dizilim işlemi yapmaktadır. Bu çalışmada her iki dizilim işleminin bir arada yapılabilmesi, geliştirilen yazılımın farkını ortaya koyarak tercih edilebilirliğini artırmaktadır. Türkçe olarak geliştirilen araç bu alanda yerli bir yazılım aracı olarak ön plana çıkmaktadır. Ülkemizde bu açığı kapatmaya yönelik olarak kullanılabileceği öngörülmektedir. Geliştirilen yazılımın optimizasyon adımlarında bazı iyileştirmeler yapılarak daha hızlı ve daha verimli olması sağlanabilir. İlerleyen aşamalarda yabancı kökenli yazılımlarla rekabet edebilecek düzeye getirilmesi amaçlanmaktadır.

#### **Kaynaklar**

- [1] Gomes, A.M. ve Oliveira, J.F., A 2-exchange heuristic for nesting problems, **European Journal of Operational Research**, 141(2), 359–370, (2002).
- [2] Gomes, A.M. ve Oliveira, J.F., Solving Irregular Strip Packing problems by hybridising simulated annealing and linear programming, **European Journal of Operational Research**, 171(3), 811–829, (2006).
- [3] Yuping, Z., Shouwei, J., ve Chunli, Z., A very fast simulated re-annealing algorithm for the leather nesting problem, **The International Journal of Advanced Manufacturing Technology**, 25(11–12), 1113–1118, (2005).
- [4] Akbulut, D., An edge matching approach for two-dimensional irregular shaped cutting stock problems, Çankaya Üniversitesi, Fen Bilimleri Enstitüsü, Yüksek Lisans Tezi, (2012).
- [5] Elkeran, A., A new approach for sheet nesting problem using guided cuckoo search and pairwise clustering, **European Journal of Operational Research**, 231(3), 757–769, (2013).
- [6] Timmerman, M., Optimization methods for nesting problems, University West, Department of Engineering Science, Master Thesis, (2013).
- [7] Domović, D., Rolich, T., Grundler, D. ve Bogović, S., Algorithms for 2D nesting problem based on the no-fit polygon, **2014 37th International Convention on Information and Communication Technology, Electronics and Microelectronics. MIPRO 2014** - Proceeding, 1094–1099, (2014).
- [8] Lee, W.C., Ma, H., ve Cheng, B.W., A heuristic for nesting problems of irregular shapes," **Computer-Aided Design**, 40(5), 625–633, (2008).
- [9] Bayır, F., Kesme problemı̇ne sezgı̇sel bı̇r yaklaşım, İstanbul Üniversitesi, Sosyal Bilimleri Enstitüsü, Doktora Tezi, (2012).
- [10] Mirjalili, S.M. ve Lewis, A., Grey Wolf Optimizer, **Advances in Engineering Software**, 69, 46–61, (2014).
- [11] Song, X., Tang, L., Zhao, S., Zhang, X., Li, L., Huang, J. ve Cai, W., Grey Wolf Optimizer for parameter estimation in surface waves, **Soil Dynamics and Earthquake Engineering**, 75, 147–157, (2015).
- [12] Mirjalili, S., How effective is the Grey Wolf optimizer in training multi-layer perceptrons, **Applied Intelligence**, 43(1), 150–161, (2015).
- [13] Tunç, A., Finans Sektörü için Yapay Öğrenme Teknikleri Kullanarak Kredi Kullanabilirliğin Tespiti, Selçuk Üniversitesi, Fen Bilimleri Enstitüsü, Yüksek Lisans Tezi, (2016).